# **Projet Xamarin**

## **MON HUMEUR DU JOU**

**Yan ROGER**

*d'accueil lorsque vous lancez l'application mobile, vous pouvez voir que vous avez le choix de choisir votre, de laisser un commentaire et ajouter votre humeur à la liste.*

*Vous avez en haut un menu avec deux choix l'ajout et la liste que nous verrons après.*

### *Voici la page* **Accueil / AJOUT**

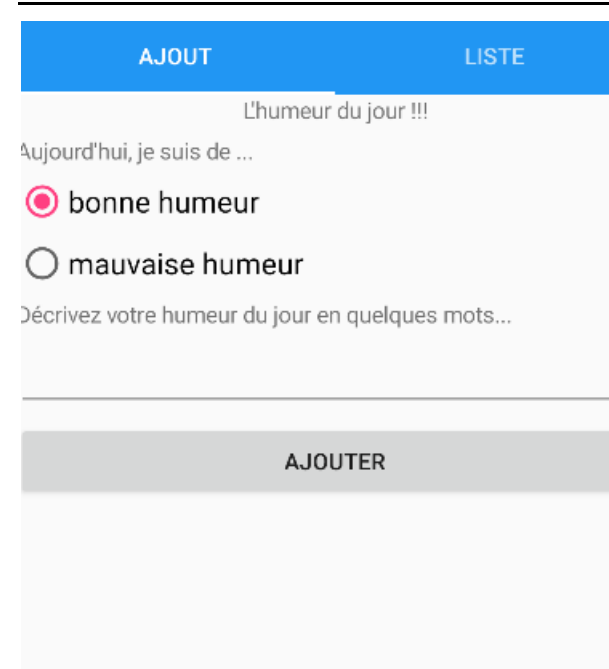

*Voici la partie* **Liste** *avec la liste, nous avons 3 fonctionnalités dans cette parties, en première le bouton « voir la liste de vos humeurs », qui sert à faire afficher la liste de toute les humeurs ayant été ajouter à la liste avec la date et l'heure.*

*Ensuite le bouton « vider », qui sert à vider la liste et pour finir lorsque vous cliquez sur une des humeurs, un pop-up s'ouvre pour savoir si vous voulez supprimer votre humeur* 

**VOIR LISTE DE VOS HUMEURS** 

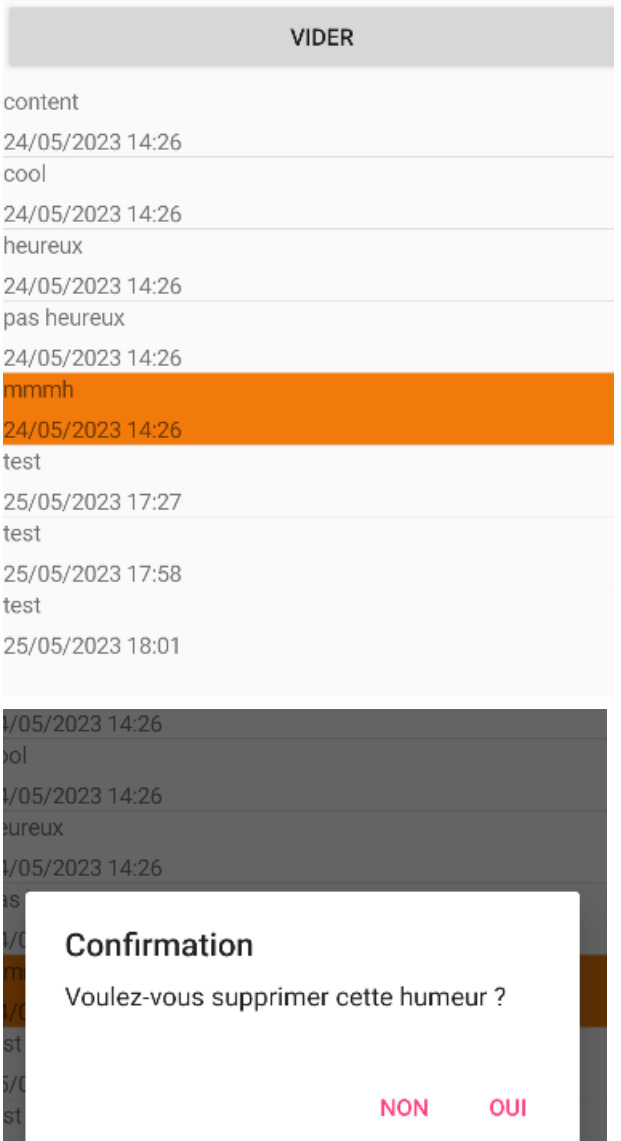

*La documentation XML est là pour vous fournir des informations détaillées sur la structure, le contenu. Elle est ici pour vous facilitez la compréhension du code.*

#### **Documentation XML (technique)**

```
<?xml version="1.0"?>
<doc>
    <assembly>
        <name>XamarinForm_SQLite</name>
    </assembly>
    <members>
        <member name="T:XamarinForm_SQLite.App">
            <summary>
            Classe de l'application Xamarin.Forms.
            </summary>
        </member>
        <member name="P:XamarinForm_SQLite.App.HumeurRepository">
            <summary>
            Obtient ou définit le référentiel des humeurs.
            </summary>
        </member>
        <member name="M:XamarinForm_SQLite.App.#ctor">
            <summary>
            Initialise une nouvelle instance de la classe App.
            </summary>
        </member>
        <member name="T:XamarinForm_SQLite.Appli_TabbedPage">
            <summary>
            Page onglets de l'application.
            </summary>
        </member>
        <member name="M:XamarinForm_SQLite.Appli_TabbedPage.#ctor">
            <summary>
            Initialise une nouvelle instance de la classe 
Appli TabbedPage.
            </summary>
        </member>
        <member name="T:XamarinForm_SQLite.Liste_Humeurs">
            <summary>
            Page affichant la liste des humeurs.
            </summary>
        </member>
```

```
<member name="M:XamarinForm_SQLite.Liste_Humeurs.#ctor">
            <summary>
            Initialise une nouvelle instance de la classe Liste_Humeurs.
            </summary>
        </member>
        <member
name="M:XamarinForm_SQLite.Liste_Humeurs.ListeHumeurButton_Clicked(Syste
m.Object,System.EventArgs)">
            <summary>
            Événement déclenché lors du clic sur le bouton 
"ListeHumeurButton".
            </summary>
            <param name="sender">L'objet à l'origine de 
l'événement.</param>
            <param name="e">Les arguments de l'événement.</param>
        </member>
        <member
name="M:XamarinForm_SQLite.Liste_Humeurs.ViderButton_Clicked(System.Obje
ct,System.EventArgs)">
            <summary>
            Événement déclenché lors du clic sur le bouton 
"ViderButton".
            </summary>
            <param name="sender">L'objet à l'origine de 
l'événement.</param>
            <param name="e">Les arguments de l'événement.</param>
        </member>
        <member
name="M:XamarinForm_SQLite.Liste_Humeurs.HumeursListView_ItemTapped(Syst
em.Object,Xamarin.Forms.ItemTappedEventArgs)">
            <summary>
            Événement déclenché lors du tap sur un élément de la liste.
            </summary>
            <param name="sender">L'objet à l'origine de 
l'événement.</param>
            <param name="e">Les arguments de l'événement.</param>
        </member>
        <member name="M:XamarinForm_SQLite.MainPage.#ctor">
            <summary>
```

```
Page principale de l'application.
            </summary>
        </member>
        <member
name="M:XamarinForm_SQLite.MainPage.HumeurButton_Clicked(System.Object,S
ystem.EventArgs)">
            <summary>
            Événement déclenché lors du clic sur le bouton 
"HumeurButton".
            </summary>
            <param name="sender">L'objet à l'origine de 
l'événement.</param>
            <param name="e">Les arguments de l'événement.</param>
        </member>
        <member name="P:XamarinForm_SQLite.Models.Humeur.ID">
            <summary>
           Obtient ou définit l'identifiant de l'humeur.
            </summary>
            <value>L'identifiant de l'humeur.</value>
        </member>
        <member name="P:XamarinForm_SQLite.Models.Humeur.Commentaire">
            <summary>
           Obtient ou définit l'identifiant de l'humeur.
            </summary>
            <value>L'identifiant de l'humeur.</value>
        </member>
        <member name="P:XamarinForm_SQLite.Models.Humeur.Note">
            <summary>
           Obtient ou définit la note de l'humeur.
            </summary>
            <value>La note de l'humeur.</value>
        </member>
        <member name="P:XamarinForm_SQLite.Models.Humeur.DateAjout">
            <summary>
            Obtient ou définit la date d'ajout de l'humeur.
            </summary>
            <value>La date d'ajout de l'humeur.</value>
        </member>
```

```
<member
name="T:XamarinForm_SQLite.Repositories.HumeurRepository">
            <summary>
            Classe de gestion de la table des humeurs dans la base de 
données SQLite.
            </summary>
        </member>
        <member
name="M:XamarinForm_SQLite.Repositories.HumeurRepository.#ctor(System.St
ring)">
            <summary>
            Initialise une nouvelle instance de la classe 
HumeurRepository.
            </summary>
            <param name="dbPath">Le chemin de la base de données 
SQLite.</param>
        </member>
        <member
name="P:XamarinForm_SQLite.Repositories.HumeurRepository.nbHumeurs">
            <summary>
            Obtient ou définit le nombre d'humeurs.
            </summary>
        </member>
        <member
name="P:XamarinForm_SQLite.Repositories.HumeurRepository.Message">
            <summary>
            Obtient ou définit le message.
            </summary>
        </member>
        <member
name="P:XamarinForm_SQLite.Repositories.HumeurRepository.monHumeur">
            <summary>
            Obtient ou définit l'humeur.
            </summary>
        </member>
        <member
name="M:XamarinForm_SQLite.Repositories.HumeurRepository.AjouterHumeurAs
ync(System.String,System.Int32,System.DateTime)">
            <summary>
```

```
Ajoute une humeur de manière asynchrone.
            </summary>
            <param name="commentaire">Le commentaire associé à 
l'humeur.</param>
            <param name="note">La note de l'humeur.</param>
            <param name="dateAjout">La date d'ajout de l'humeur.</param>
            <returns>Une tâche représentant l'opération 
asynchrone.</returns>
        </member>
        <member
name="M:XamarinForm_SQLite.Repositories.HumeurRepository.ListeHumeursAsy
nc"<summary>
            Récupère la liste des humeurs de manière asynchrone.
            </summary>
            <returns>Une liste des objets Humeur.</returns>
        </member>
        <member
name="M:XamarinForm_SQLite.Repositories.HumeurRepository.SupprimerAllHum
eurs``1">
            <summary>
            Supprime toutes les humeurs de manière asynchrone.
            </summary>
            <typeparam name="T">Le type d'objet à supprimer.</typeparam>
            <returns>Une tâche représentant l'opération 
asynchrone.</returns>
        </member>
        <member
name="M:XamarinForm_SQLite.Repositories.HumeurRepository.SupprimerUneHum
eur(XamarinForm_SQLite.Models.Humeur)">
            <summary>
            Supprime une humeur de manière asynchrone.
            </summary>
            <param name="humeur">L'objet Humeur à supprimer.</param>
            <returns>Une tâche représentant l'opération 
asynchrone.</returns>
        </member>
    </members>
</doc>x
```